## **Which i-Tree Tool Should I use?**

**How to use this table:** Start on the left with questions A-E and then move over to the right to see which tool or tools meet your needs. Click on the tool title to learn more on the i-Tree website.

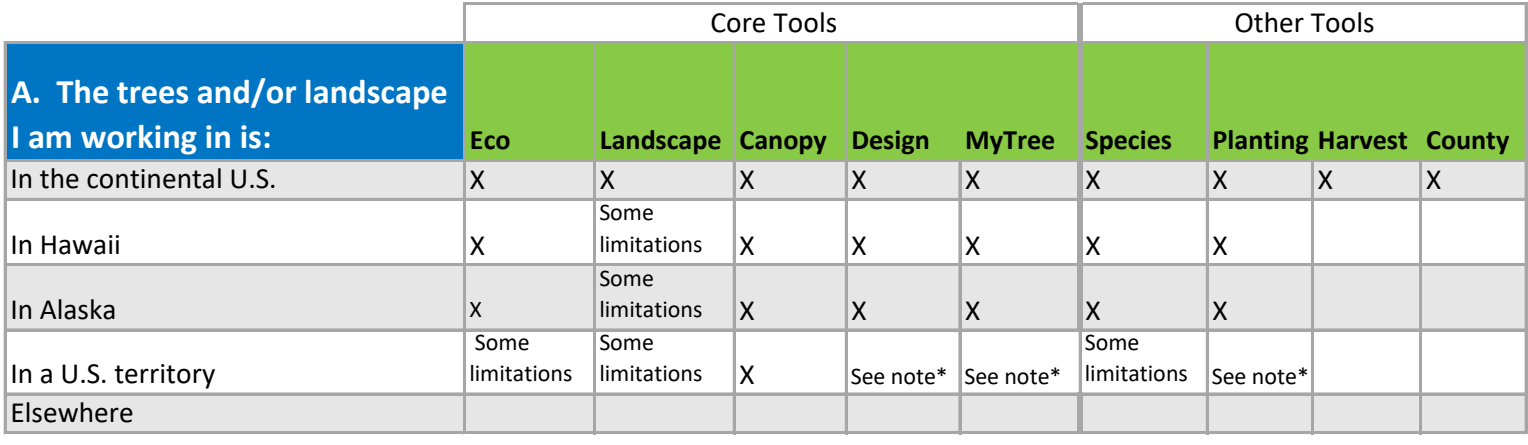

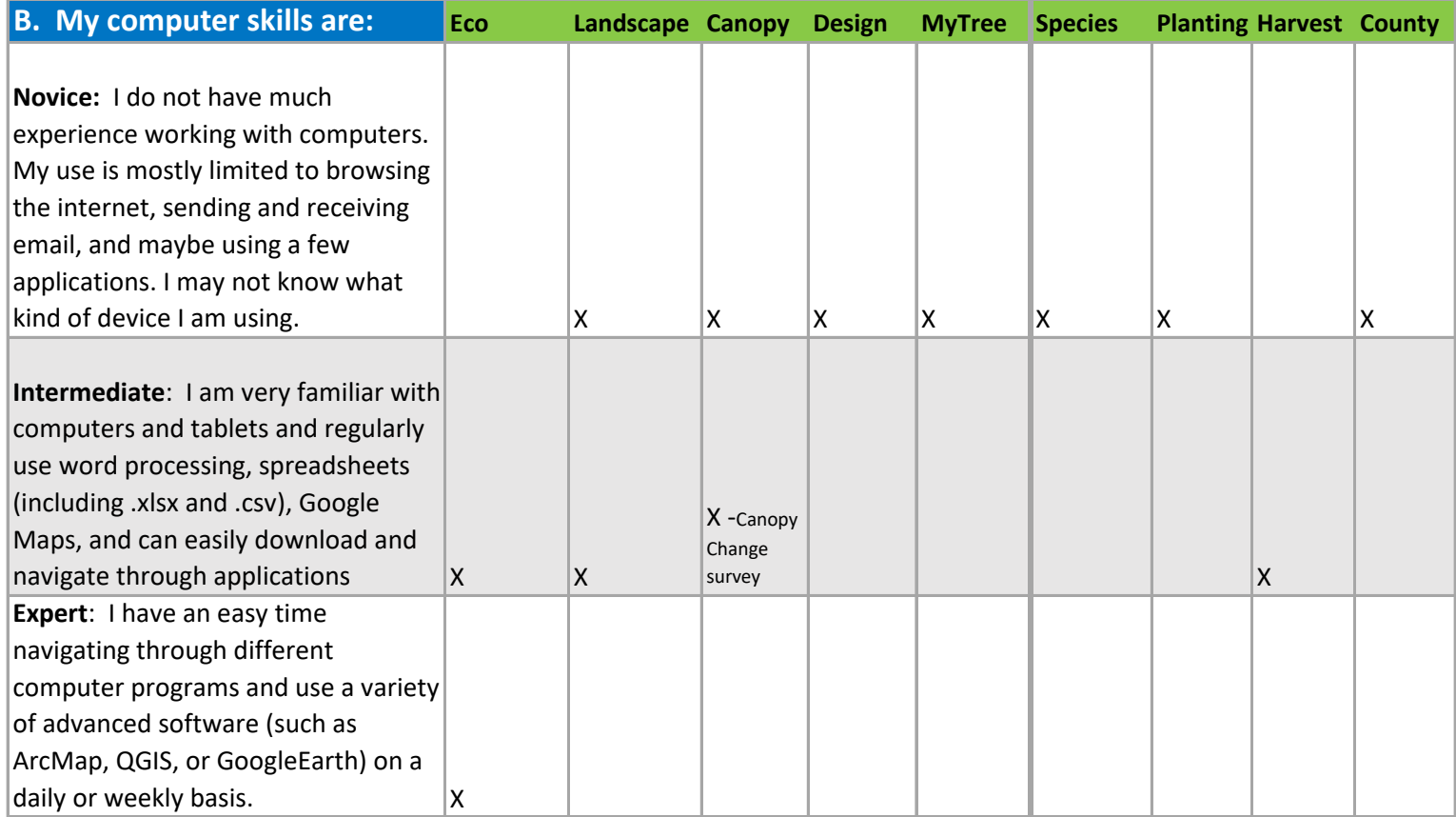

## **Which i-Tree Tool Should I use?**

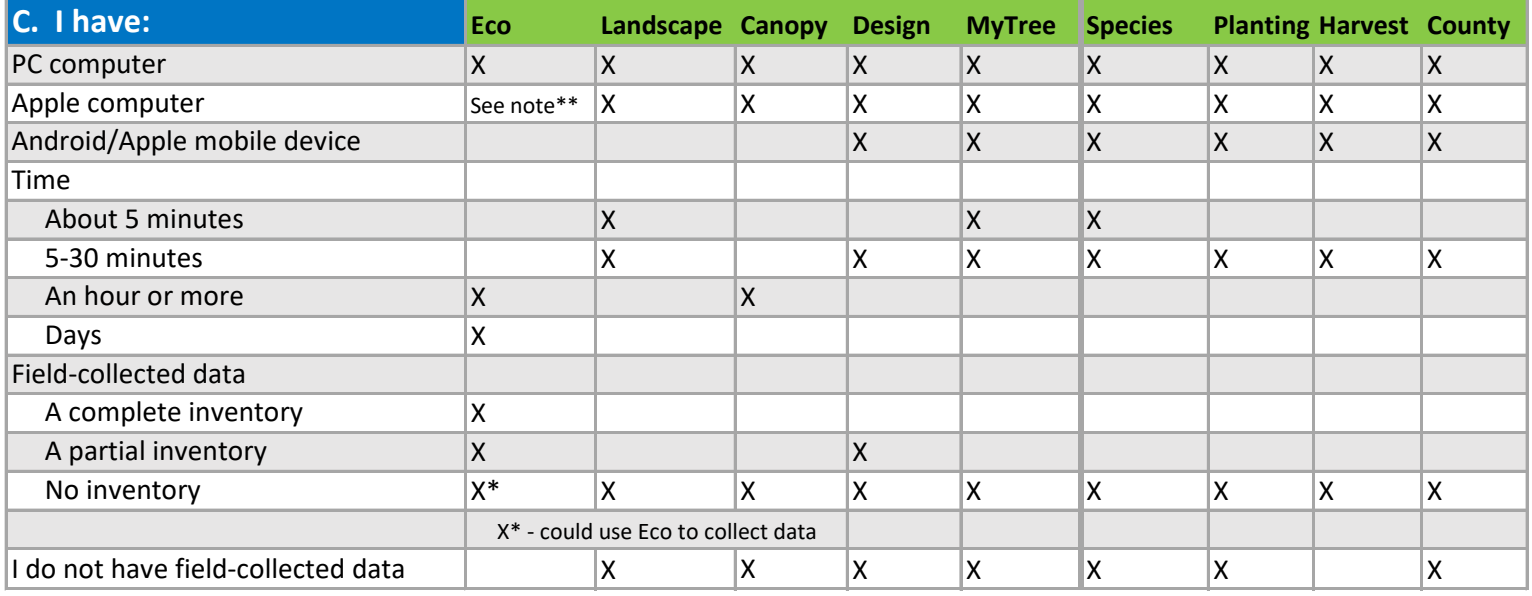

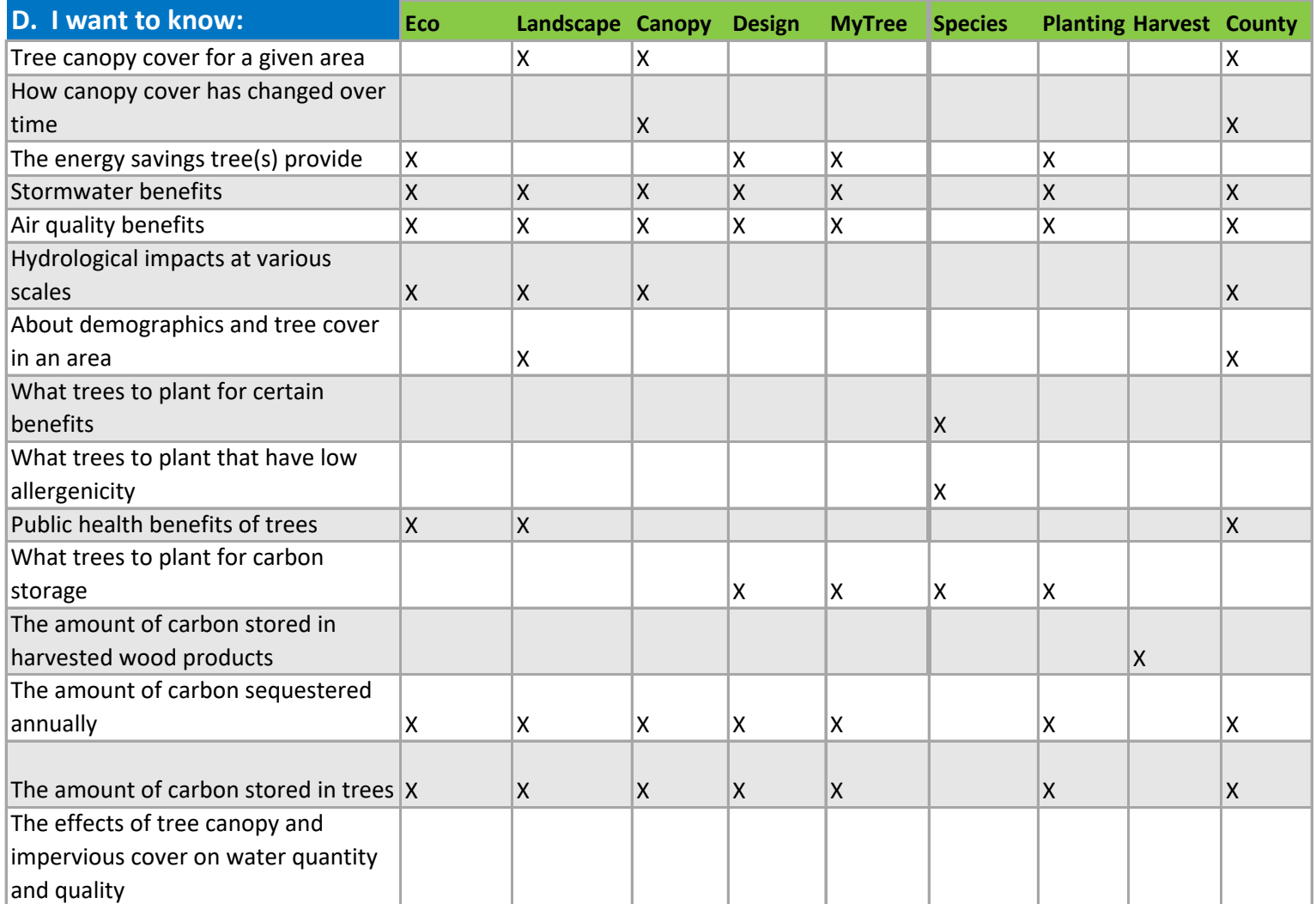

## **Which i-Tree Tool Should I use?**

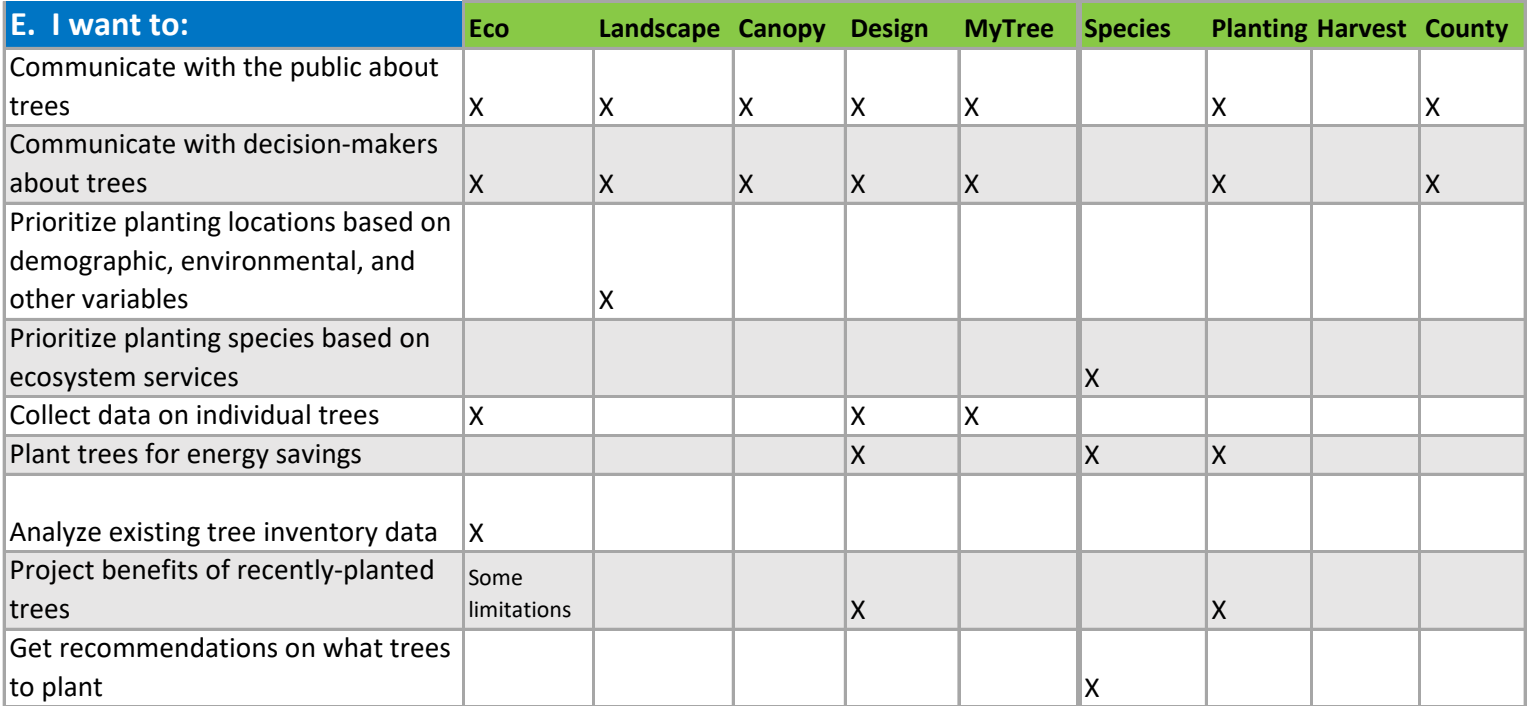

## **Tool Descriptions**

**Harvest:** Estimate the amount of carbon stored in harvested wood products from forest stands**. County:** Explore tree canopy and other landcover and demographics at the county scale **Canopy:** Review aerial photography at random points to assess tree canopy within a defined project area. **Design:** Simple estimation of the benefits provided by individual and groups of trees Species: Identify species based on tree size and ecosystem services provided. **MyTree:** Create a 'nutrition label' showing benefits a tree or group of trees provides. **Eco:** Flagship tool. Quantifies forest structure, environmental effects, and values from single trees, complete inventories, or **Landscape:** Explore tree canopy, land cover, basic demographic information, and prioritize planting.

\*most online tools work in Puetro Rico & Eco works in the USVI. Otherwise, most tools are not functional in U.S. territories

\*\*Eco may be functional on Apple Macs using software to run in a Windows environment. Mac use is not supported by i-Tree. For online tools, best to use recommended internet browsers: Chrome, Firefox, or Edge

*This document was created by the Urban Forest Assessment Subcommittee of the Urban & Community Forestry Committee of the Northeast-Midwest Alliance of State Foresters with input from the Davey Institute and support from the USDA Forest Service.*